# WebObjects Extensions

**Component Reference**

Ć

Ć

Apple Computer, Inc.

© 1999 Apple Computer, Inc. All rights reserved.

No part of this publication may be reproduced, stored in a retrieval system, or transmitted, in any form or by any means, mechanical, electronic, photocopying, recording, or otherwise, without prior written permission of Apple Computer, Inc., except to make a backup copy of any documentation provided on CD-ROM.

The Apple logo is a trademark of Apple Computer, Inc.

Use of the "keyboard" Apple logo (Option-Shift-K) for commercial purposes without the prior written consent of Apple may constitute trademark infringement and unfair competition in violation of federal and state laws.

No licenses, express or implied, are granted with respect to any of the technology described in this book. Apple retains all intellectual property rights associated with the technology described in this book. This book is intended to assist application developers to develop applications only for Apple-labeled or Apple-licensed computers.

Every effort has been made to ensure that the information in this manual is accurate. Apple is not responsible for typographical errors.

Apple Computer, Inc. 1 Infinite Loop Cupertino, CA 95014 408-996-1010

Apple, the Apple logo, Macintosh, and WebObjects are trademarks of Apple Computer, Inc., registered in the United States and other countries.

Enterprise Objects is a trademark of Apple Computer, Inc.

NeXT, the NeXT logo, OPENSTEP, Enterprise Objects Framework, Objective–C, and WEBSCRIPT are trademarks of NeXT Software, Inc.

Adobe, Acrobat, and PostScript are trademarks of Adobe Systems Incorporated or its subsidiaries and may be registered in certain jurisdictions.

Helvetica and Palatino are registered trademarks of Linotype-Hell AG and/or its subsidiaries.

ITC Zapf Dingbats is a registered trademark of International Typeface Corporation.

ORACLE is a registered trademark of Oracle Corporation, Inc.

SYBASE is a registered trademark of Sybase, Inc.

UNIX is a registered trademark in the United States and other countries, licensed exclusively through X/Open Company Limited.

Windows NT is a trademark of Microsoft Corporation.

All other trademarks mentioned belong to their respective owners.

Simultaneously published in the United States and Canada.

**Even though Apple has reviewed this manual, APPLE MAKES NO WARRANTY OR REPRESENTATION, EITHER EXPRESS OR IMPLIED, WITH RESPECT TO THIS MANUAL, ITS QUALITY, ACCURACY, MERCHANTABILITY, OR FITNESS FOR A PARTICULAR PURPOSE. AS A RESULT, THIS MANUAL IS SOLD "AS IS," AND YOU, THE PURCHASER, ARE ASSUMING THE ENTIRE RISK AS TO ITS QUALITY AND ACCURACY.**

**IN NO EVENT WILL APPLE BE LIABLE FOR DIRECT, INDIRECT, SPECIAL, INCIDENTAL, OR CONSEQUENTIAL DAMAGES RESULTING FROM ANY DEFECT OR INACCURACY IN THIS MANUAL, even if advised of the possibility of such damages.**

**THE WARRANTY AND REMEDIES SET FORTH ABOVE ARE EXCLUSIVE AND IN LIEU OF ALL OTHERS, ORAL OR WRITTEN, EXPRESS OR IMPLIED. No Apple dealer, agent, or employee is authorized to make any modification, extension, or addition to this warranty.**

**Some states do not allow the exclusion or limitation of implied warranties or liability for incidental or consequential damages, so the above limitation or exclusion may not apply to you. This warranty gives you specific legal rights, and you may also have other rights which vary from state to state.**

# WebObjects Extensions Component Specifications

## Introduction

The WebObjects Extensions are non-synchronizing reusable components defined in the WebObjects Extensions Framework, which is included in every WebObjects Application project. Feel free to examine the source code for this framework available at Developer/Examples/ WebObjects/Source/WOExtensions relative to the directory in which you installed WebObjects.

For more information about reusable components see "Creating Reusable Components" in the *WebObjects Developer's Guide*.

Here are the WebObjects Extensions defined in the WebObjects Extensions Framework:

**[JSAlertPanel](#page-6-0) [JSConfirmPanel](#page-8-0) [JSImageFlyover](#page-10-0) ISModalWindow [JSTextFlyover](#page-14-0) [JSValidatedField](#page-16-0) [WOAnyField](#page-18-0)** [WOAppleScript](#page-20-0) [WOBatchNavigationBar](#page-22-0) [WOCheckboxMatrix](#page-24-0) [WOCollapsibleComponentContent](#page-26-0) [WOCompletionBar](#page-30-0)

[WOEventDisplayPage](#page-34-0) [WOEventSetupPage](#page-36-0) [WOIFrame](#page-38-0) [WOKeyValueConditional](#page-40-0) [WOMetaRefresh](#page-42-0) [WOPageRestorationErrorPage](#page-44-0) [WORadioButtonMatrix](#page-46-0) **[WORedirect](#page-48-0)** [WOSessionCreationErrorPage](#page-50-0) [WOSessionRestorationErrorPage](#page-52-0) [WOSimpleArrayDisplay](#page-54-0) [WOSimpleArrayDisplay2](#page-56-0) [WOSortOrder](#page-58-0) [WOSortOrderManyKey](#page-60-0) [WOStatsPage](#page-62-0) [WOTable](#page-64-0) [WOTabPanel](#page-68-0) [WOThresholdColoredNumber](#page-72-0) [WOToManyRelationship](#page-74-0) [WOToOneRelationship](#page-76-0)

[WODictionaryRepetition](#page-32-0)

### How to Use These Specifications

Each component specification that follows is divided into three sections: a synopsis, a description, and a set of bindings. The synopsis is designed to give you ready reference to the element's attributes, showing which ones are mandatory and which ones optional. The description explains the purpose of the element. Finally, the bindings describe in detail each of the component's attributes.

#### The synopses use several conventions that you should be aware of. For example:

WOSubmitButton { action=*submitForm*; value=*aString*; [disabled=YES|NO;] [name=*aName*;] };

- *Italic* denotes words that represent something else or that can be varied. For example, *submitForm* represents a method in your script—the exact name of the method is your choice.
- Square brackets ([ ]) mean that the enclosed attribute or attributes are optional. The name attribute and its value are optional in the synopsis above.
- A vertical bar  $(1)$  separates two options that are mutually exclusive, as in disabled=YES|NO where the attribute's value must be either YES or NO.
- The remaining words or characters are to be taken literally (that is, they should be typed as they appear). For example, the action and value attributes are to be take literally in the synopsis above.

#### **OTHER REFERENCE WebObjects Extensions Component Specifications**

# <span id="page-6-0"></span>**JSAlertPanel**

# Component Description

This component appears as a hyperlink, which can contain an image, text, and the JSAlertPanel's component content. When the user clicks on it, a dialog box displaying an alert message appears. When the user clicks OK, the hyperlink is executed.

### Synopsis

```
JSAlertPanel { action=anAction; | javaScriptFunction=javaScriptCodeString; | 
pageName=aPageName; alertMessage=message; [altTag=aTag;] [filename=imageFileName;] 
[targetWindow=windowName;] [string=aString;] };
```
## Bindings

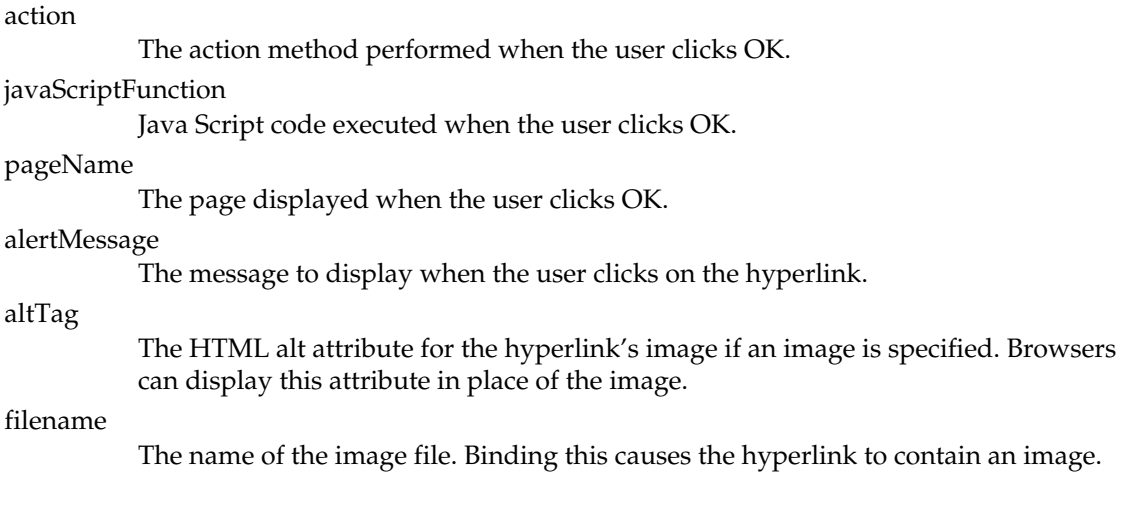

#### **OTHER REFERENCE JSAlertPanel**

#### targetWindow

The name of the window in which the page is displayed when the user clicks OK.

string

A string displayed in the hyperlink.

# <span id="page-8-0"></span>JSConfirmPanel

# Component Description

This component appears as a hyperlink, which can contain an image, text, and the JSConfirmPanel's component content. When the user clicks on it, a dialog box displaying an confirmation message appears. The user can click OK, which executes the hyperlink, or Cancel.

### Synopsis

```
JSConfirmPanel { action=anAction; | javaScriptFunction=javaScriptCodeString; | 
pageName=aPageName; confirmMessage=message; [altTag=aTag;] [filename=imageFileName;] 
[targetWindow=windowName;] [string=[aString];] };
```
## Bindings

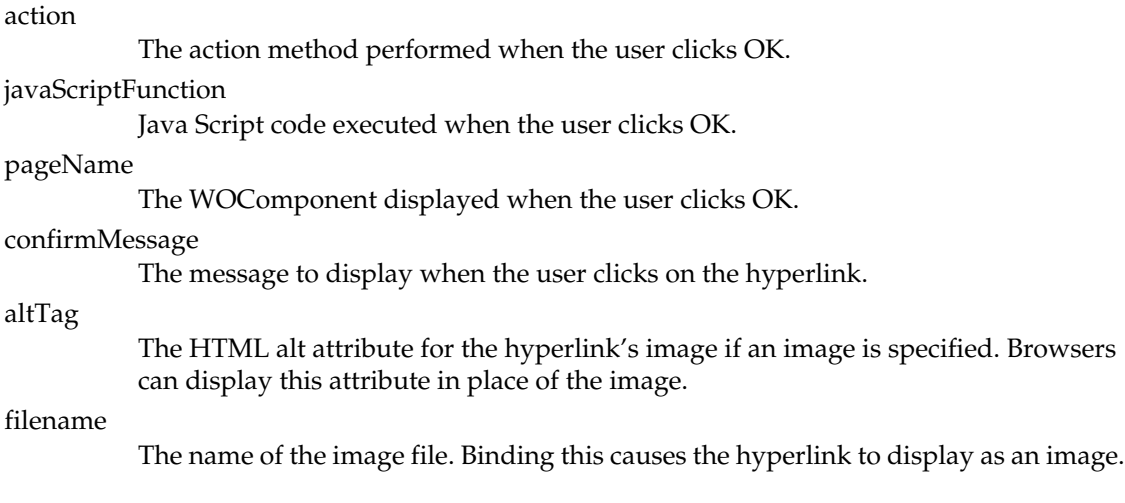

#### **OTHER REFERENCE JSConfirmPanel**

#### targetWindow

The name of the window in which the page is displayed when the user clicks OK.

string

A string displayed in the hyperlink

# <span id="page-10-0"></span>JSImageFlyover

# Component Description

The JSImageFlyover appears in the browser as an active image which changes to another image when the mouse pointer hovers over it.

## Synopsis

```
JSImageFlyover { action=anAction; | javaScriptFunction=aURL; | pageName=pageName; 
selectedImage=selectedImageName; unselectedImage=unselectedImageName; 
[framework=frameworkName;] [targetWindow=windowName;] };
```
## Bindings

action

```
The action method performed when the user clicks the image.
javaScriptFunction
          Java Script code executed when the user clicks the image.
pageName
           The WOComponent displayed when the user clicks the image.
selectedImage
           The image displayed when the mouse pointer is hovering over it.
unselectedImage
           The image displayed when the mouse pointer is not hovering over it.
framework
           The framework containing the image. Defaults to the application.
```
#### targetWindow

The name of the window in which the new page is displayed when the user clicks on the image.

# <span id="page-12-0"></span>JSModalWindow

## Component Description

This component appears as a hyperlink in the browser. When the user clicks it, the result displays in a modal-like window.

### Synopsis

```
JSModalWindow { action=anAction; | pageName=pageName; height=height; width=width; 
windowName=aString; [isResizable="YES"|"NO";] [showLocation="YES"|"NO";] 
[showMenuBar="YES"|"NO";] [showScrollbars="YES"|"NO";] [showStatus="YES"|"NO";] 
[showToolbar="YES"|"NO";] };
```
### Bindings

action

Action method invoked when the user clicks the hyperlink that supplies the content for the modal-like window.

pageName

The WOComponent displayed when the user clicks the hyperlink that appears in the modal-like window.

height

Height, in pixels, of the window.

width

Width, in pixels, of the window.

windowName

Specifies the title for the window.

#### **OTHER REFERENCE JSModalWindow**

#### isResizable

Controls whether the window can be resized.

#### showLocation

Controls whether the window displays the URL.

#### showMenubar

Controls whether the window has a menu bar.

#### showScrollbars

Controls whether the window has scroll bars.

#### showStatus

Controls whether the window has a status display.

#### showToolbar

Controls whether the window has a tool bar.

# <span id="page-14-0"></span>**JSTextFlyover**

# Component Description

The JSTextFlyover appears in the browser as a hyperlink containing text that changes color when the mouse pointer hovers over it.

### Synopsis

```
JSTextFlyover { [action=anAction; | pageName=pageName;] string=aString; 
selectedColor=selectedHexString; unselectedColor=unselectedHexString; 
[targetWindow=windowName;] };
```
## Bindings

action

Action method invoked when the user clicks the hyperlink.

pageName

Name of the WOComponent displayed when the user clicks the hyperlink.

selectedColor

The color of the text when the mouse pointer is hovering over it.

unselectedColor

The color of the text when the mouse pointer is not hovering over it.

targetWindow

The name of the window in which the page is displayed when the user clicks on the hyperlink.

#### **OTHER REFERENCE JSTextFlyover**

# <span id="page-16-0"></span>JSValidatedField

# Component Description

This component is similar to a WOTextField and needs to be placed within a WOForm. When the user clicks on one of the form's submit buttons, the text in the field is tested according to the following rules:

- If inputIsRequired is set to YES, the text must not be the empty string.
- $\blacksquare$  If required Text is not the empty string, the text must contain it.

If the text conforms to these rules, JSValidatedField submits the form. Otherwise it displays a message and does not submit the form.

## Synopsis

JSValidatedField { inputText=*aVariable*; errorMessage=*aString*; formName=*aString*; [fieldSize=*fieldSize*;] [inputIsRequired="YES"|"NO";] [requiredText=*requiredText*;] };

## Bindings

inputText

The variable into which the entered data is stored.

errorMessage

The message to display if the validation fails.

formName

The name of the form that contains the JSValidatedField.

fieldSize

Specifies the width of the text field.

#### inputIsRequired

If YES, this field must be nonempty before JSValidate Field allows the user to submit the form.

#### requiredText

A string that the entered text must contain before JSValidateField allows the user to submit the form.

# <span id="page-18-0"></span>WOAnyField

## Component Description

The WOAnyField component provides an interface for the user to qualify a WODisplayGroup's enterprise objects based on a single attribute of the objects. The user can choose the attribute, an operator (less than, greater than, equal to, or not equal to), and a value for the attribute. The attribute can be an attribute of the displayed objects, or an attribute of another object obtained by traversing a relationship. The component sets a WODisplayGroup's queryMatch dictionary according to the user's choices but does not redisplay the objects.

This component must be embedded within a WOForm. If you want to redisplay the objects with the new qualifier, bind the value attribue of the WOForm's submit button to the WODisplayGroup's qualifyDataSource method.

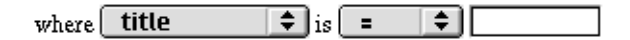

### Synopsis

WOAnyField { displayGroup=*aDisplayGroup*; displayKey=*aString*;] [formatter=*formatterObj*; key=*aString*; keyList=*anArray*; [relationshipKey=*aString*;] [selectedKey=*aString*;] sourceEntityName=*aString*; [value=*anObject*;] };

### Bindings

#### displayGroup

The display group for which the WOAnyField component sets the queryMatch dictionary.

#### **OTHER REFERENCE WOAnyField**

#### displayKey

The string corresponding to key that the WOAnyField component displays. Can be bound to the same String (NSString in Objective-C) as key.

#### formatter

An instance of an NSFormatter subclass for the attribute corresponding to key used to format the attribute's values for display as strings and format user entered strings back into the attribute's values. The formatter attribute should specify a variable containing (or method returning) a preconfigured formatter object.

#### key

The key corresponding to the current iteration through the key list.

#### keyList

An array containing keys corresponding to the attributes with which the user can qualify the displayed objects.

#### relationshipKey

The key corresponding to one of the source entity's relationships. If this binding is specified, the WOAnyField component builds the queryMatch dictionary based on attributes from the destination object. This binding allows you to query with a single level of indirection. For example, you can query for all movies produced by studios starting with 'P'. If this binding is omitted, the source entity's attributes are used.

#### selectedKey

The key that is selected when the WOAnyField component is first displayed.

#### sourceEntityName

The name of entity displayed by the display group.

value

The value that appears in the value text field when the WOAnyField component is first displayed.

# <span id="page-20-0"></span>WOAppleScript

# Component Description

The WOAppleScript component provides the ability to include client-side AppleScript in web pages, allowing WebObjects to control Macintosh computers that have the appropriate browser plug-in.

### Synopsis

```
WOAppleScript { scripttext=aString; [controller=aString;] [height=aNumber;] 
[width=aNumber;] [scriptcomment=aString;] [scripttitle=aString;] };
```
## Bindings

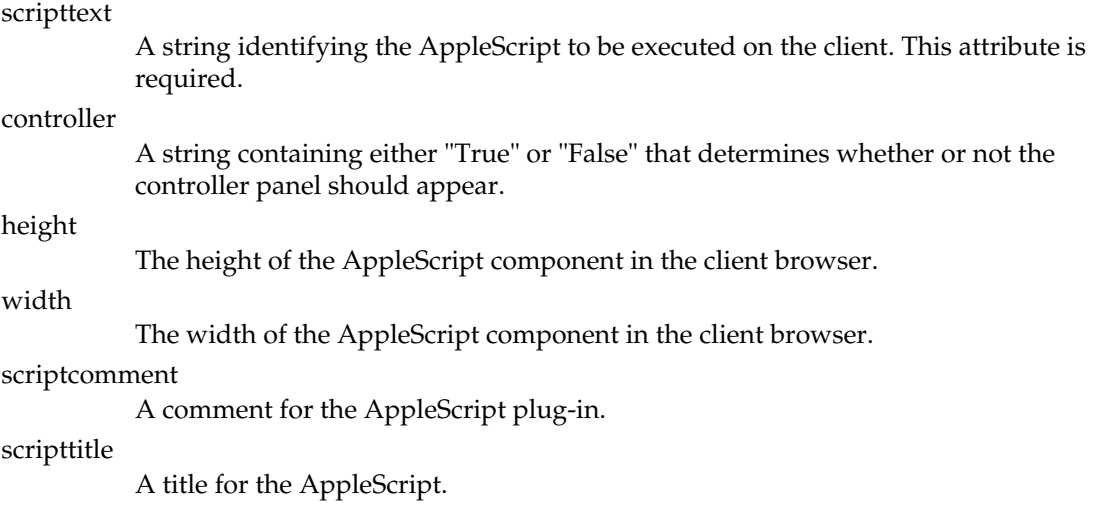

#### **OTHER REFERENCE WOAppleScript**

# <span id="page-22-0"></span>WOBatchNavigationBar

## Component Description

The WOBatchNavigationBar component provides the ability to navigate through a WODisplayGroup in batches. The component has buttons that allow the user to navigate to the next batch and to the previous batch. It also displays the number of batches, which batch the user is currently viewing, and how many objects are in each batch.

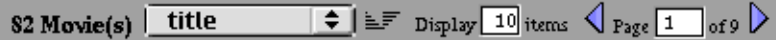

### Synopsis

WOBatchNavigationBar { displayGroup=*aDisplayGroup*; sortKeyList=*anArray*; objectName=*aString*; [width=*aNumber*;] [textColor=*hexString*;] [border=*aString*;] [bgcolor=*hexString*;] };

### Bindings

displayGroup

The display group that the WONavigation bar displays in batches.

#### sortKeyList

Array of keys for the attributes by which the displayed objects can be sorted. The user chooses one of these attributes and a sort ordering (ascending or descending), and the navigation bar displays the batches accordingly.

#### **OTHER REFERENCE WOBatchNavigationBar**

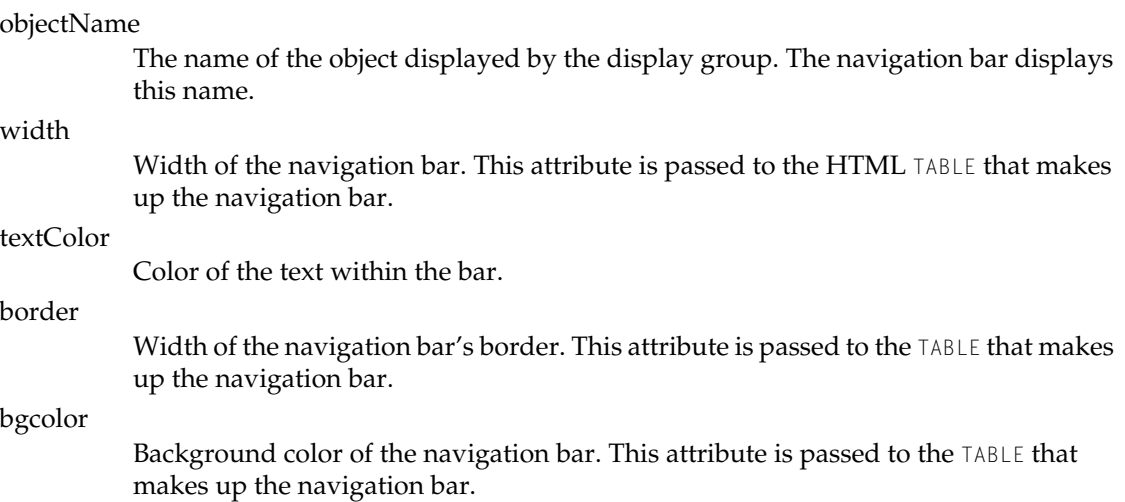

# <span id="page-24-0"></span>WOCheckboxMatrix

# Component Description

The WOCheckboxMatrix component displays a multi-column array of checkboxes based on a list of objects and allows the user to select any combination of these objects. This component displays its content (everything between the  $\langle \text{WEBOBJECT} \dots \rangle$  and  $\langle \text{WEBOBJECT} \dots \rangle$  tags in the template file) for each of the items in list in the same order as [WOTable](#page-64-0). This component must be embedded within a WOForm.

### Synopsis

WOCheckBoxMatrix { list=*anArray*; item=*anObject*; selections=*anArray*; maxColumns=*aNumber*; };

## Bindings

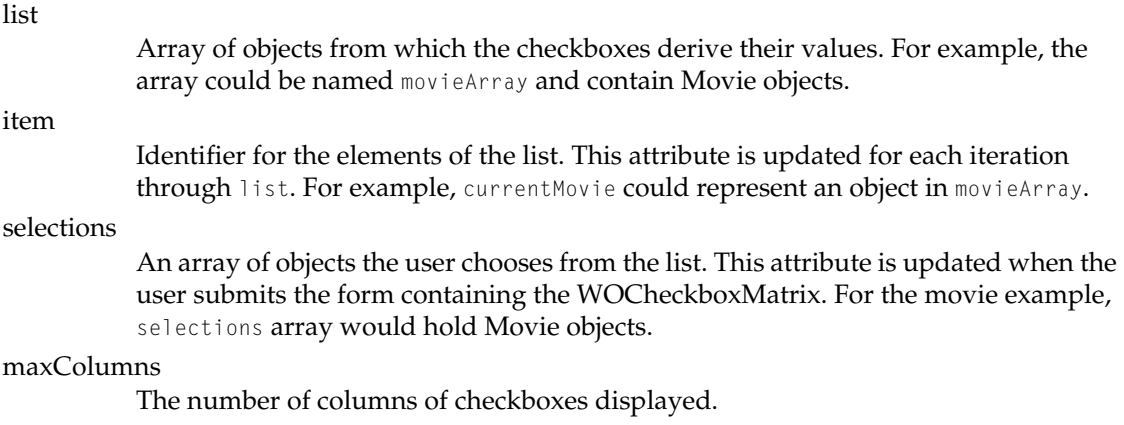

#### **OTHER REFERENCE WOCheckboxMatrix**

# <span id="page-26-0"></span>WOCollapsibleComponentContent

## Component Description

The WOCollapsibleComponentContent component allows the user to display (expand) or hide (collapse) the content (that is, everything between the <WEBOBJECT...> and </WEBOBJECT...> tags in the template file). When the content is collapsed, it is replaced with an image, which defaults to  $\triangleright$ . Clicking the image expands the content. When the content is expanded, it is displayed below an image, which defaults to  $\rightarrow$ . Clicking the image collapses the content.

Click here for the Gettysburg Address

The Gettysburg Address Four score and seven years ago our fathers

brought forth on this continent a new nation conceived in liberty and dedicated. to the proposition...

This component can be embedded within a WOForm. When the

WOCollapsibleComponentContent contains form fields that are bound to an enterprise object's attributes, the HTML element the user clicks to collapse the content must be a submit button. This ensures that the values the user types into these fields get stored in the enterprise object upon collapse. If the HTML element the user clicks is a hyperlink, the enterprise object's attributes are not updated when the user collapses the content and the form field values will not reappear when the user expands the content again. The submitActionName binding determines the whether the HTML element that collapses the content is a hyperlink or a submit button.

### Synopsis

WOCollapsibleComponentContent { [condition=*aBoolean*;] [visibility=*aBoolean*;] [openedImageFileName=*aPath*;] [closedImageFileName=*aPath*;] [framework=*aString*;] [openedLabel=*aString*;] [closedLabel=*aString*;] [submitActionName=*anActionName*; };]

### Bindings

#### condition

A flag to indicate whether the component is initially expanded (YES) or collapsed (NO).

visibility

The current state of expansion. This attributed is updated each time the component is expanded or collapsed.

#### openedImageFileName

The file name for an active image displayed above the expanded content. The user clicks this image to collapse the content. WebObjects assumes the image resides in the WebServerResources directory of the framework containing the image (see the framework attribute.) If this attribute is not defined,

WOCollapsibleComponentContent displays  $\blacktriangledown$ .

closedImageFileName

The filename for an active image displayed when the content is collapsed. The user clicks this image to expand the content. WebObjects assumes the image resides in the WebServerResources directory of the framework containing the image (see the framework attribute.) If this attribute is not defined, WOCollapsibleComponentContent displays **...** 

framework

The framework opened ImageFileName and closed ImageFileName come from. Defaults to the application.

openedLabel

A label displayed above the expanded content.

closedLabel

A label displayed next to the collapsed content.

submitActionName

The name of an action that is called upon collapse. This attribute functions only when the WOCollapsibleComponentContent component is embedded within a WOForm. If submitActionName is not defined or is set to null, the HTML element that expands

#### **OTHER REFERENCE WOCollapsibleComponentContent**

the content is a hyperlink. Otherwise the it is a submit button. If you want to expand the content with a submit button, but don't want it to invoke an action, set this attribute to the empty string ("").

#### **OTHER REFERENCE WOCollapsibleComponentContent**

# <span id="page-30-0"></span>WOCompletionBar

## Component Description

The WOCompletionBar component displays a progress bar on a page. You might use WOCompletionBar in the status page of your long-running action (see the WOLongResponsePage Class).

### Synopsis

```
WOCompletionBar { valueMin=aNumber; valueMax=aNumber; [value=aNumber;] 
[numberformat=numberFormatString;] [progressColor=hexString;] 
[backgroundColor=hexString;] [width=aNumber;] [border=aString;] [align=aString;] };
```
## Bindings

valueMin

Minimum value for the bar or value at which the bar begins.

valueMax

Maximum value for the bar or value at which the bar ends.

value

The current amount completed. The bar sizes to this number and displays the number inside itself. The value must be between valueMin and valueMax.

numberformat

A format string that specifies how value should be formatted as a number. If a number format is used, value must be assigned an NSNumber object. If the value can't be interpreted according to the format you specify, the value is set to  $\pi$  i. See the NSNumberFormatter class specification for a description of the number format syntax.

#### **OTHER REFERENCE WOCompletionBar**

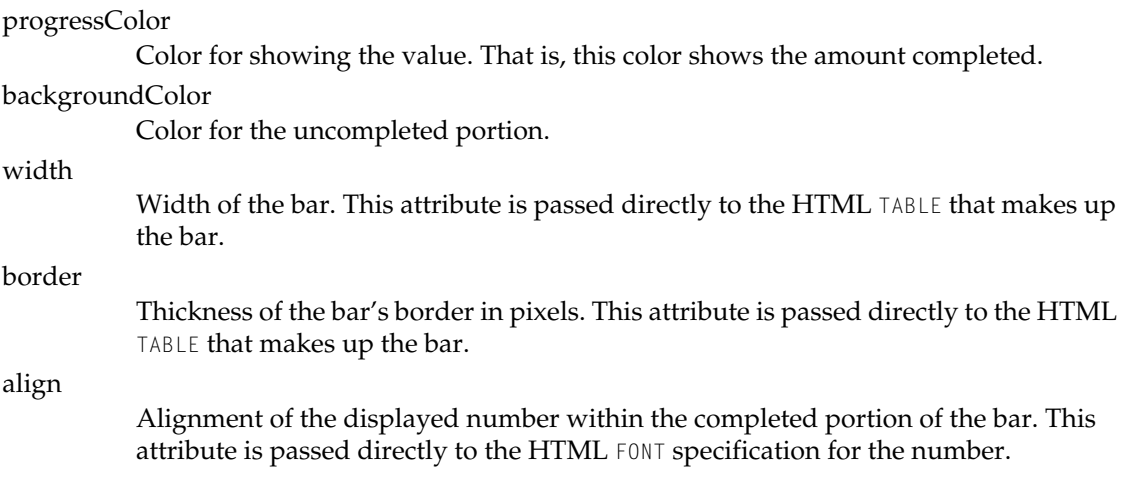

# <span id="page-32-0"></span>WODictionaryRepetition

# Component Description

A WODictionaryRepetition is a container element that repeats its contents (that is, everything between the  $\leq$ WEBOBJECT... > and

</WEBOBJECT...> tags in the template file) for each entry in a dictionary. You can use a WODictionaryRepetition to create dynamically generated unordered lists or banks of check boxes or radio buttons.

### Synopsis

WODictionaryRepetition {dictionary=*aDictionary*; item=*anObject*; key=*aString*; };

## Bindings

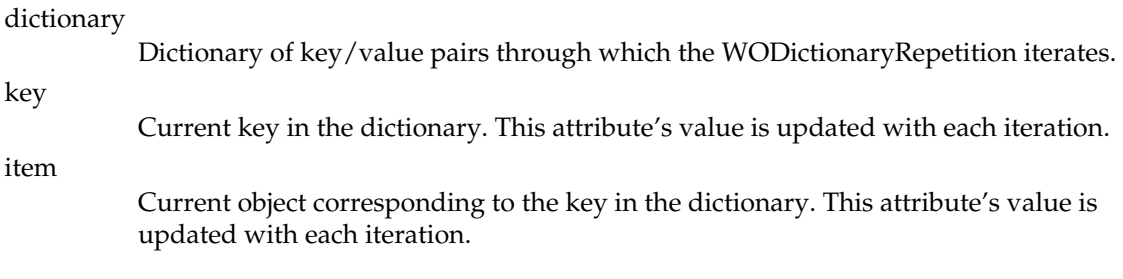

#### **OTHER REFERENCE WODictionaryRepetition**

# <span id="page-34-0"></span>WOEventDisplayPage

# Component Description

The WOEventDisplayPage component is a page that WebObjects displays in the browser when the user accesses the WebObjects profiling tool. This component is a complete page and is not designed to be embedded within another component. You can modify this page if you want to customize the profiling tool's display. See *Deploying WebObjects Applications* for more information.

#### **OTHER REFERENCE WOEventDisplayPage**
# WOEventSetupPage

## Component Description

The WOEventSetupPage component is a page that WebObjects displays in the browser when the user configures the WebObjects profiling tool. This component is a complete page and is not designed to be embedded within another component. You can modify this page if you want to customize the profiling tool's setup page. See *Deploying WebObjects Applications* for more information.

### OTHER REFERENCE WOEventSetupPage

# WOIFrame

## Component Description

The WOIFrame component inserts an IFRAME tag into your page. This tag is a container to create an in-line or floating frame: a frame in which the contents of another HTML document can be seen. The difference between an IFRAME and a normal frame is that the floating frame can be seen inside a document and is treated as a part of the document. This means that when you scroll through the page the frame will scroll with it. IFRAME tags are supported by Microsoft's Internet Explorer browser. If you want to insert a FRAME tags, as used by Netscape's browser, use the WOFrame dynamic element documented in the *Dynamic Elements Reference*.

The HTML content displayed within the WOIFrame can come from a method, a URL, or a WebObjects page.

### Synopsis

```
WOIFrame { value=aMethod; | src=aURL; | pageName=aString; [frameborder=aString;] 
[height=aString;] [marginheight=aString;] [marginwidth=aString;] [name=aString;] 
scrolling=aString; width=aString; };
```
### Bindings

value

Method that supplies the content for this frame.

src

External source that supplies the content for this frame.

pageName

Name of WebObjects page that supplies the content for this frame.

### **OTHER REFERENCE WOIFrame**

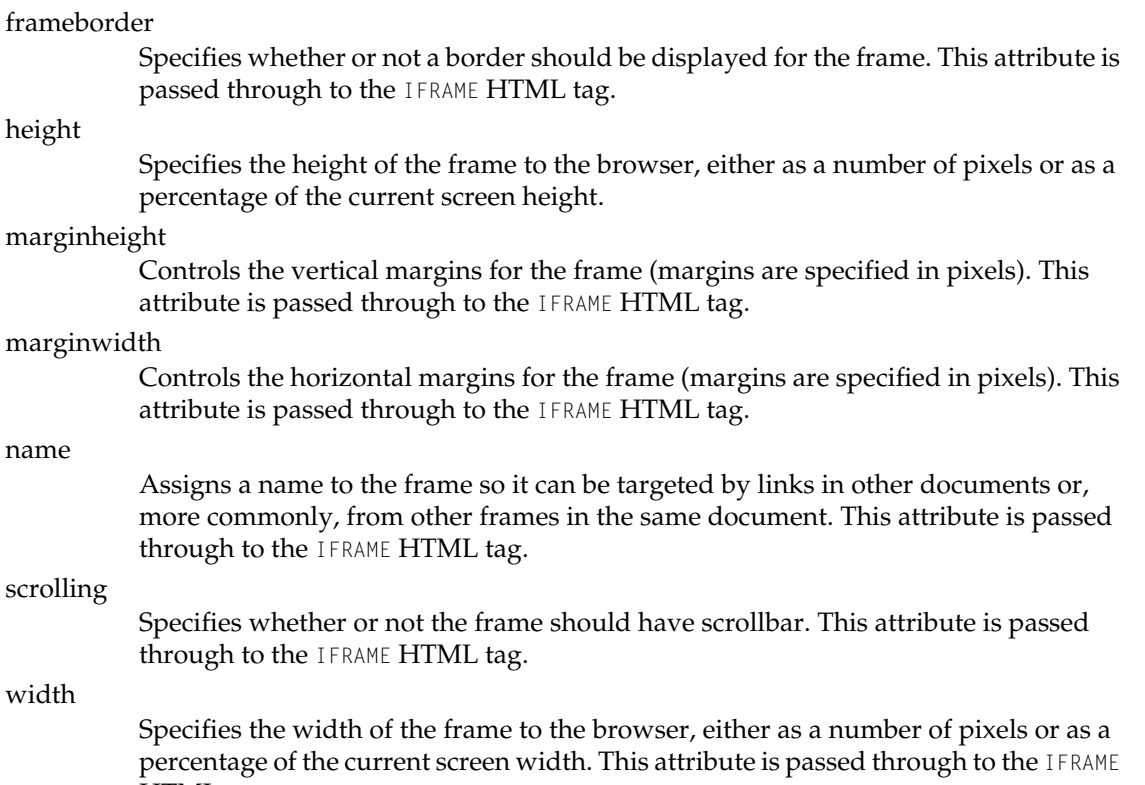

percentage<br>HTML tag.

# WOKeyValueConditional

# Component Description

A WOKeyValueConditional component displays its contents (that is, everything between the <WEBOBJECT...> and </WEBOBJECT...> tags in the template file) if the result of the parent component's valueForKey method matches a particular value. Raises an exception if the parent component's dictionary does not contain key. This component is very similar to the WOConditional dynamic element and is usually used in conjunction with the [WOTabPanel](#page-68-0) component.

### Synopsis

WOKeyValueConditional { key=*aString*; value=*anObject*; };

### Bindings

key

The key whose value is compared.

value

The value that must match the result of the parent's valueForKey method.

### OTHER REFERENCE WOKeyValueConditional

# WOMetaRefresh

## Component Description

The WOMetaRefresh component inserts an HTML <META REFRESH=...> tag into your page, which instructs the user's browser to display a new page after a specified time interval. You can use the WOMetaRefresh component to create pages that refresh themselves regularly (for example, a stock price page), or display a message and jump to a new page (for example, a page that jumps to a website from an outdated URL).

Note that not all browsers support page refreshing.

### Synopsis

WOMetaRefresh { seconds=*aNumber*; pageName=*aString*; | action=*aMethod*; };

### Bindings

seconds

Number of seconds before the page is refreshed.

pageName

Component to navigate to after the page is refreshed.

action

Action method to invoke after the page is refreshed.

#### OTHER REFERENCE WOMetaRefresh

# WOPageRestorationErrorPage

# Component Description

The WOPageRestorationErrorPage component is displayed in the browser when the user has backtracked too far. This component is a complete page and is not designed to be embedded within another component. You can modify this page if you want to customize the error message.

### OTHER REFERENCE WOPageRestorationErrorPage

# WORadioButtonMatrix

# Component Description

The WORadioButtonMatrix displays a multi-column array of radio buttons based on a list of objects and allows the user to select one of these objects. This component displays its content (everything between the <WEBOBJECT...> and </WEBOBJECT...> tags in the template file) for each of the items in list from left to right, and wraps around to the next line when the number of columns reaches maxColumns. This component must be embedded within a WOForm.

### Synopsis

WORadioButtonMatrix { list=*anArray*; item=*anObject*; selection=*theSelection*; maxColunms=*aNumber*; };

## Bindings

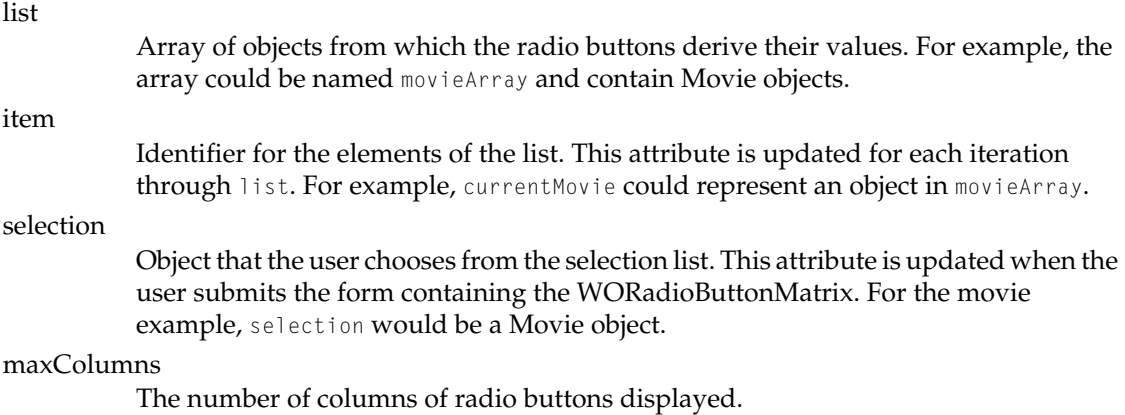

#### OTHER REFERENCE WORadioButtonMatrix

# **WORedirect**

## Component Description

WORedirect immediately sends the browser to another URL.

## Synopsis

WORedirect { setURL= *aURL*; };

### Bindings

setURL

URL that the browser is redirected to.

#### **OTHER REFERENCE WORedirect**

# WOSessionCreationErrorPage

# Component Description

The WOSessionCreationErrorPage component is displayed in the user's browser when it cannot create a new session for the user. This component is a complete page and is not designed to be embedded within another component. You can modify this page if you want to customize the error message.

### OTHER REFERENCE WOSessionCreationErrorPage

# WOSessionRestorationErrorPage

# Component Description

The WOSessionRestorationErrorPage component is displayed in the browser when the user tries to access a session that has timed out. This component is a complete page and is not designed to be embedded within another component. You can modify this page if you want to customize the error message.

### OTHER REFERENCE WOSessionRestorationErrorPage

# WOSimpleArrayDisplay

## Component Description

The WOSimpleArrayDisplay component displays some or all of an array's objects in a single-column table. If the WOSimpleArrayDisplay component does not display all of the objects in the array, it displays a hyperlink with the text More... (*x* items), which can be linked to a page that displays all of the objects.

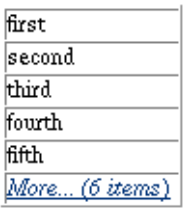

### Synopsis

WOSimpleArrayDisplay {list=*anArray*; itemDisplayKey=*aString*; [numberToDisplay=*aNumber*;] listAction=*aMethod*; [listActionString=*aString*;] };

### Bindings

list

Array of objects to display.

itemDisplayKey

The key for the displayed attribute of the array's objects. For example,  $r \circ \theta$  ename. If the objects are strings, use description.

### numberToDisplay

The maximum number of objects to be displayed (defaults to 5.) If the number of objects exceeds this number, a hyperlink is displayed.

### listAction

The action method that is called when the user clicks the hyperlink that the component displays when the number of objects exceeds numberToDisplay.

#### listActionString

This string is appended to the More (*x* items) hyperlink text that the component displays when the number of objects exceeds numberToDisplay.

# WOSimpleArrayDisplay2

## Component Description

The WOSimpleArrayDisplay2 component displays some or all of an array's objects in a single-column table. Each object has a hyperlink that can be used to jump to an edit page for the object. If the WOSimpleArrayDisplay2 component does not display all of the objects in the array, it displays an inspect image hyperlink, which can be linked to a page that displays all of the objects.

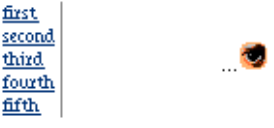

### Synopsis

```
WOSimpleArrayDisplay2 {list=anArray; [itemDisplayKey=aString;] 
[numberToDisplay=aNumber;] listAction=aMethod; [listTarget=aString;] item=anObject; 
[itemTarget=aString;] displayItemAction=aMethod; };
```
### Bindings

list

Array of objects to display.

itemDisplayKey

The key for the displayed attribute of the array's objects. For example,  $r \circ l \circ N$  and Use description if the objects are strings.

#### **OTHER REFERENCE WOSimpleArrayDisplay2**

#### numberToDisplay

The maximum number of objects to be displayed (defaults to 5.) If the number of objects exceeds this number, a hyperlink is displayed.

### listAction

The action method invoked when the user clicks the hyperlink that the component displays when the number of objects exceeds numberToDisplay.

#### item

The selected object. This attribute is updated when the user clicks one of the object hyperlinks.

#### listTarget

The target frame for the hyperlink that the component displays when the number of objects exceeds numberToDisplay.

#### itemTarget

The target frame for the object hyperlinks.

### displayItemAction

The action invoked when the user clicks an object hyperlink. The item attribute contains the object.

# **WOSortOrder**

## Component Description

A WOSortOrder component enables the user to sort the objects displayed by a WODisplayGroup. It displays an icon representing the current sorting order ( $\equiv$  unsorted,  $\triangleq$  ascending, or  $\equiv$  descending.) When the user clicks the icon, the component modifies the display group's sort orderings and redisplays the display group's objects.

### Synopsis

WOSortOrder { displayGroup=*aDisplayGroup*; key=*aString*; [displayKey=*aString*;] };

### Bindings

displayGroup

The display group that receives the new sort order specification.

key

The key corresponding to the attribute to sort by.

displayKey

A user presentable string corresponding to key. The user's browser displays a tooltip above the sort order icon: "Push to toggle sorting order according to *displayKey*." Defaults to key.

#### OTHER REFERENCE WOSortOrder

# WOSortOrderManyKey

# Component Description

The WOSortOrderManyKey component provides a user interface to specify the sort ordering of the objects displayed by a WODisplayGroup. The user specifies the key on which to sort using a popup button and the order (ascending or descending). The WOSortOrderManyKey component updates the display group's displayed objects accordingly. This component must be placed in a WOForm.

> ⊺≑⊺≆ category

### Synopsis

WOSortOrderManyKey { displayGroup=*aDisplayGroup*; keyList=*anArray*; };

## Bindings

displayGroup

The display group that receives the new sorting order specification.

keyList

Array of keys for the attribute that can be used to sort the objects. This array appears in the popup button.

### OTHER REFERENCE WOSortOrderManyKey

# WOStatsPage

## Component Description

The WOStatsPage component is displayed in the browser when the user accesses the WOStats direct action. This component is a complete page and is not designed to be embedded within another component. You can modify this page if you want to customize the information that on this page. See *Deploying WebObjects Applications* for more information.

### OTHER REFERENCE WOStatsPage

# WOTable

## Component Description

A WOTable is a container element similar to a WORepetition that repeats its contents (that is, everything between the <WEBOBJECT...> and </WEBOBJECT...> tags in the template file) a given number of times. It differs from a WORepetition in that it displays the contents as a multi-column table. You can use a WOTable to create dynamically generated banks of check boxes or radio buttons. The WOTable displays the items in list from left to right and wraps around to the next line when the number of columns reaches maxColumns.

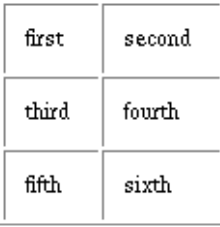

## Synopsis

WOTable {list=*anObjectList*; [item=*anIteratedObject*;] maxColumns=*aNumber*; [index=*aNumber*;] [col=*aNumber*;] [row=*aNumber*;] [tableBackgroundColor=*hexString*;] [border=*aNumber*;] [cellpadding=*aString*;] [cellspacing=*aString*;] [rowBackgroundColor=*hexString*;] [cellBackgroundColor=*hexString*;] [cellAlign=*aString*;] [cellVAlign=*aString*;] };

# Bindings

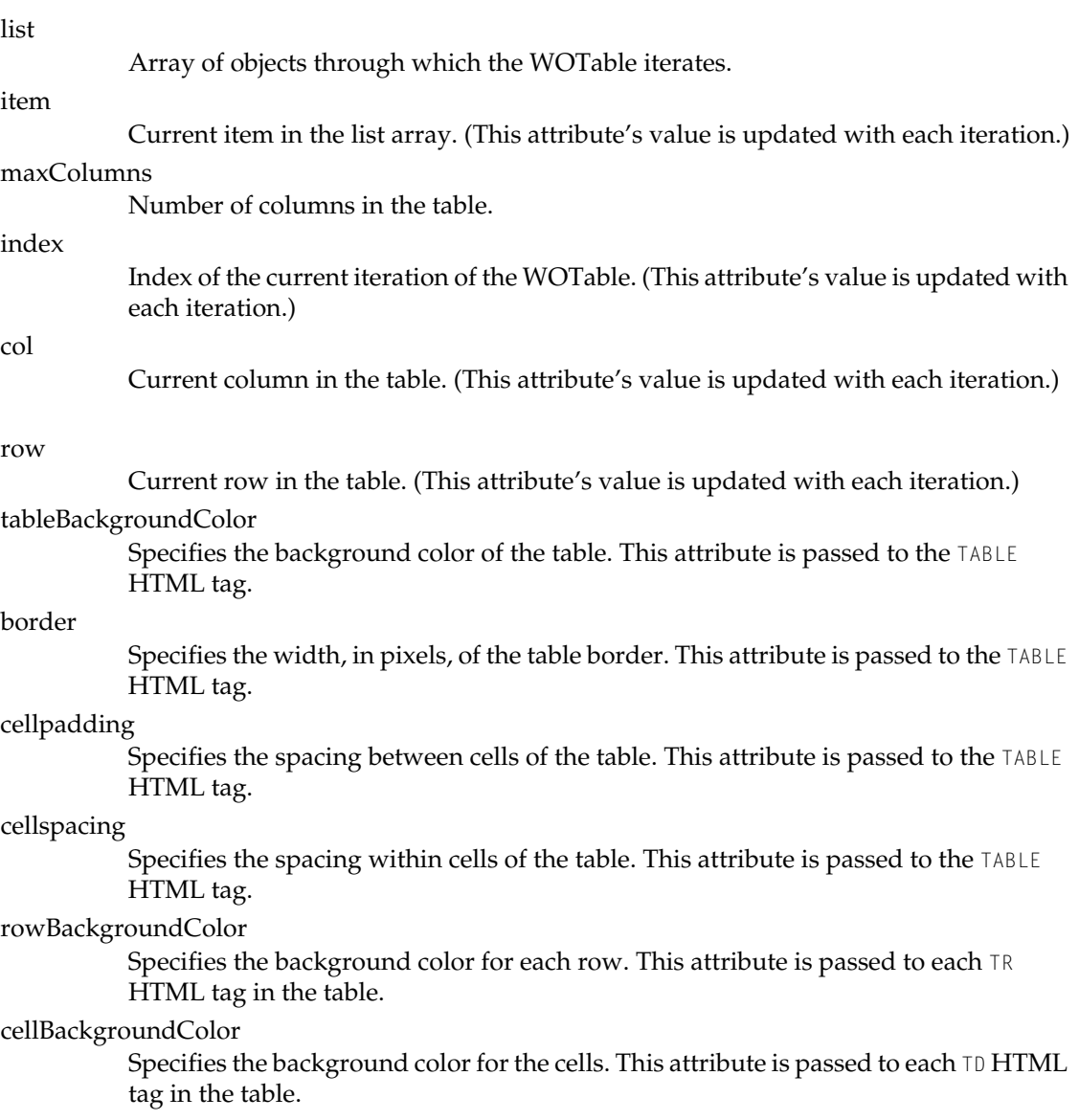

#### **OTHER REFERENCE WOTable**

### cellAlign

Specifies the horizontal alignment of each cell. This attribute is passed to each  $ID$ HTML tag in the table.

### cellVAlign

Specifies the vertical alignment of each cell. This attribute is passed to each  $\text{TD HTML}$ tag in the table.

#### OTHER REFERENCE WOTable

# <span id="page-68-0"></span>WOTabPanel

## Component Description

The WOTabPanel component displays a tab panel. When the user selects a tab the corresponding panel appears.

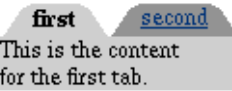

This component can be embedded within a WOForm. When the WOTabPanel contains form fields that are bound to an enterprise object's attributes, the HTML element the user clicks to change tabs must be a submit button. This ensures that the values the user types into these fields get stored in the enterprise object. If the HTML element the user clicks is a hyperlink, the enterprise object's attributes are not updated when the user switches tabs and the form field values are lost. The submitActionName binding determines the whether the HTML element that switches tabs is a hyperlink or a submit button.

## Synopsis

WOTabPanel { tabs=*anArray*; selectedTab=*aString*; [tabNameKey=*aString*;] [nonSelectedBgColor=*hexString*;] [bgcolor=*hexString*;] [textColor=*hexString*;] [submitActionName=*anActionName*;] };

### Bindings

tabs

An array of objects representing the tabs. For example, the array could be named movieArray and contain Movie objects.

#### selectedTab

The object corresponding to the currently selected tab. For example, current Movie could represent the currently selected object in movieArray . This attribute gets updated each time the tab panel is redisplayed. In addition, this attribute defines the initially selected object and defaults to the first object in the list.

#### tabNameKey

A key representing the tab object's name string displayed in the tab. For the movie example, the name key is set to "title" and the WOTabPanel will display currentMovie.title. If your tab objects are Strings (NSStrings in Objective-C), do not set this attribute.

nonSelectedBgColor

Color of the tabs that are not selected.

bgcolor

Color of the selected tab and the main panel area.

textColor

Color of the text within the tab.

submitActionName

The name of an action that is called when a new tab is selected. This attribute functions only when the tab panel is embedded within a WOForm. If submitActionName is not defined or is set to null, the tab selectors are hyperlinks. Otherwise the tab selectors are submit buttons. If you want the tab selector to be a submit button, but don't want to call an action, set this attribute to the empty string ("").

### Example

The WOTabPanel component is used in conjunction with the WOKeyValueConditional which conditionally displays the tab panel contents depending on the tab the user selects. The following example shows the HTML, template, and Java files for the parent component containing a tab panel.

```
<WEBOBJECT NAME=TabPanel1>
```
#### **OTHER REFERENCE WOTabPanel**

```
<WEBOBJECT NAME=KeyValueConditional1>
        This is the content<BR>for the first tab.<BR>
    </WEBOBJECT>
    <WEBOBJECT NAME=KeyValueConditional2>
        This is the content<BR>for the second tab.<BR>
    </WEBOBJECT>
</WEBOBJECT>
TabPanel1: WOTabPanel {
   tabs = keyList;
    selectedTab = selection;
}
KeyValueConditional1: WOKeyValueConditional {
    key = "selection";
    value = "first";
}
KeyValueConditional2: WOKeyValueConditional {
    key = "selection";
   value = "second";
}
protected NSArray keyList;
protected String selection;
public Main() {
    keyList = new NSArray(new Object[] {"first","second"});
}
```
The parent component's constructor initializes the key list. The selection string holds the current selection which the WOKeyValueConditional components query to decide if they should display their contents.

### OTHER REFERENCE WOTabPanel
# WOThresholdColoredNumber

# Component Description

The WOThresholdColoredNumber component displays a number in one of two colors depending on whether the number is above or below a threshold.

## Synopsis

WOThresholdColoredNumber { lowColor=*hexString*; highColor=*hexString*; threshold=*aNumber*; value=*aNumber*; [numberformat=*numberFormatString*;] };

## Bindings

#### lowColor

The color in which the number is rendered when the number is below the threshold. Defaults to "#FF0000".

highColor

The color in which the number is rendered when the number is equal to or above the threshold. Defaults to "#00FF00".

threshold

The threshold at which the number's rendered color is changed.

value

The displayed number.

numberformat

A format string that specifies how value should be formatted as a number. If the value can't be interpreted according to the format you specify, the value is set to nil. See the NSNumberFormatter class specification for a description of the number format syntax.

#### **OTHER REFERENCE WOThresholdColoredNumber**

# WOToManyRelationship

# Component Description

The WOToManyRelationship component displays a set of possible destination objects of an enterprise object's to-many relationship, allows the user to select a subset of the destination objects, and sets the enterprise object's relationship accordingly. It displays the possible destination objects of the relationship in a browser or as a set of checkboxes. This component must be embedded within a WOForm.

## Synopsis

WOToManyRelationship { [uiStyle="checkbox"|"browser";] sourceObject=*anObject*; sourceEntityName=*aString*; relationshipKey=*aString*; [destinationDisplayKey=*aString*;] [isMandatory=*aboolean*;] [maxColumns=*aNumber*;] [size=*aNumber*;] [datasource=*aDataSource*;] };

## Bindings

uiStyle

The type of user interface. Defaults to "checkbox" when the WOToManyRelationship component displays five or fewer objects. Otherwise defaults to "browser".

sourceObject

The enterprise object whose relationship is modified. A display group's queryMatch dictionary is also a valid source object. This allows you to query for objects having a particular to-many relationship.

sourceEntityName

The name of the entity that is modified.

relationshipKey

The name of the relationship that is modified.

#### destinationDisplayKey

A displayable attribute of the relationship's destination objects. Defaults to "userPresentableDescription".

#### isMandatory

A flag to indicate that a selection is necessary. Defaults to NO.

#### maxColumns

The maximum number of columns in the checkbox array. Used only when the user interface style is "checkbox".

#### size

The maximum number of rows in the browser. Used only when the user interface style is "browser".

#### dataSource

A data source for the relationship's destination objects. By default, the WOToManyRelationship component creates an EODatabaseDataSource containing all possible destination objects. However, if you want to limit the number of destination objects the user can choose, you can create your own EODatabaseDataSource that has a subset of the possible destination objects and bind it to this attribute.

# WOToOneRelationship

# Component Description

The WOToOneRelationship component displays a set of possible destination objects of an enterprise object's to-one relationship, allows the user to select one of the destination objects, and sets the enterprise object's relationship accordingly. It displays the possible destination objects of the relationship in a browser, a popup list, or as a set of radio buttons. This component must be embedded within a WOForm.

## Synopsis

WOToOneRelationship { [uiStyle="radio"|"popup"|"browser";] sourceObject=*anObject*; sourceEntityName=*aString*; relationshipKey=*aString*; [destinationDisplayKey=*aString*;] [isMandatory=*aBoolean*;] [maxColumns=*aNumber*;] [size=*aNumber*;] [dataSource=*aDataSource*;] };

## Bindings

uiStyle

The type of user interface (radio buttons, popup list, or browser.) Defaults to "radio" when the WOToOneRelationship component displays fewer than five objects. Defaults to "popup" when the component displays between five and twenty objects. Defaults to "browser" when the component displays more than twenty objects.

#### sourceObject

The enterprise object whose relationship is edited. A display group's queryMatch dictionary is also a valid source object. This allows you to query for objects having a particular to-one relationship.

#### sourceEntityName

The name of the entity that is modified.

#### relationshipKey

The name of the relationship that is modified.

#### destinationDisplayKey

A displayable attribute of the relationship's destination objects. Defaults to "userPresentableDescription".

#### isMandatory

A flag to indicate that a selection is necessary. Defaults to NO.

#### maxColumns

The maximum number of columns in the radio button array. Used only when the user interface style is "radio".

#### size

The maximum number of rows in the browser. Used only when the user interface style is "browser".

#### dataSource

A data source for the relationship's destination objects. By default, the WOToOneRelationship component creates an EODatabaseDataSource containing all possible destination objects. However, if you want to limit the number of destination objects the user can choose, you can create your own EODatabaseDataSource that has a subset of the possible destination objects and bind it to this attribute.

This Apple manual was written, edited, and composed on a desktop publishing system using Apple Macintosh computers and FrameMaker software.

Line art was created using Adobe™ Illustrator and Adobe Photoshop.

Text type is Palatino® and display type is Helvetica®. Bullets are ITC Zapf Dingbats®. Some elements, such as program listings, are set in Adobe Letter Gothic.

WRITER Clif Liu PRODUCTION EDITOR Gerri Gray